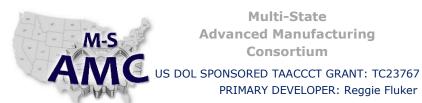

# **Multi-State Advanced Manufacturing** Consortium

12/25/2015

**VERSION** 

RELEASE DATE

v 002

PAGE

1 of 3

# **Digital Literacy III: The Internet & Beyond**

PRIMARY DEVELOPER: Reggie Fluker - Henry Ford College

Unit 2 E-mail Communication LAB 1 Gmail

#### **OBJECTIVES**

Create and/or log into a Google account and perform the following tasks in Gmail:

- Add a new contact to your address book
- Compose, format, and send an e-mail that includes a signature line, hyperlinks and attachments
- Respond to incoming messages and download accompanying attachments
- Organize, archive, and delete messages

## **EQUIPMENT REQUIRED**

- Notebook computer
- Web browser

## INTRODUCTION

Communicating via e-mail and using the features of e-mail services are vital skills in today's world; whether it's for personal or professional reasons, most people expect that you have an e-mail address just as much as you would have a phone number. Even if you don't consider yourself to be a "computer person", you'll find that you need to provide an e-mail address in many scenarios online and offline.

While there are many e-mail providers, Gmail is one of the most used free email-services on the Web. Because of its popularity, Gmail is an ideal platform to learn and improve your e-mail communication skills. In this lab, you will demonstrate your knowledge of e-mail tools and features in Gmail to add contacts to your address book as well as send, respond-to, and organize e-mail messages.

In order to perform the lab Procedure, you should know how to setup or login to a Google account and perform the following tasks in Gmail:

- Navigate the interface
- Add and edit contacts
- Compose, format and send e-mail messages with a signature line, hyperlinks, and attachments
- Navigate the Inbox, identify and read new messages
- Reply-to and forward e-mails
- Download attachments
- Organize, archive, and delete e-mail messages
- Use search tools and features

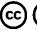

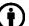

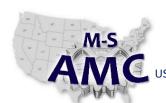

# Multi-State Advanced Manufacturing Consortium

VEDCI

RELEASE DATE

12/25/2015

VERSION

**PAGE** 

v 002 2 of 3

US DOL SPONSORED TAACCCT GRANT: TC23767

PRIMARY DEVELOPER: Reggie Fluker - Henry Ford College

# **Digital Literacy III: The Internet & Beyond**

# Unit 2 E-mail Communication LAB 1 Gmail

#### **PROCEDURE**

## **GMAIL BASICS**

- 1. Create a new Google/Gmail account (if you already have an account, sign in)
- 2. Add a signature line that will be automatically appended to all outgoing messages
- 3. Create a vacation reply that will automatically respond to incoming messages
- 4. Ask the instructor for their name and e-mail address, then add him/her as a contact

#### SENDING MESSAGES

- 5. Compose an e-mail message to the instructor
- 6. Add an attachment
- 7. Format the message with different fonts, text size, text style (e.g. bold), and text color
- 8. Include a bulleted or numbered list in the message
- 9. Send the e-mail to the instructor

#### **READING MESSAGES**

- 10. Ask the instructor to send a message to you that includes an attachment
- 11. Locate, flag (star), and open the message in your Inbox
- 12. View the attachment within the browser
- 13. Save the attachment to your hard-drive in the Downloads folder
- 14. Locate and open the downloaded file

#### **RESPONDING TO E-MAIL**

- 15. Show the message details (sender, recipients, date)
- 16. Reply to the instructor's e-mail message then cancel before it is sent
- 17. Mark the e-mail as SPAM
- 18. Ask the instructor for their second e-mail address
- 19. Forward the message received from the first address to the second

## **ORGANIZING and MANAGING MESSAGES**

- 20. Delete the instructor's e-mail message from your entire account (not just the Inbox)
- 21. Archive the forwarded that you sent in step 19
- 22. Create a label named "Education"
- 23. Apply the "Education" label to the archived message in step 21
- 24. Navigate to the "Education" label and locate the message
- 25. Search your entire e-mail account to find all messages to or from the instructor

#### **End Procedure**

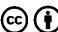

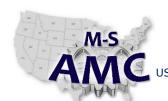

# Multi-State Advanced Manufacturing Consortium

US DOL SPONSORED TAACCCT GRANT: TC23767

PRIMARY DEVELOPER: Reggie Fluker - Henry Ford College

RELEASE DATE 12/25/2015

VERSION v 002

PAGE 3 of 3

# **Digital Literacy III: The Internet & Beyond**

Unit 2 E-mail Communication

LAB 1 Gmail

## **SAFETY DISCLAIMER:**

M-SAMC educational resources are in no way meant to be a substitute for occupational safety and health standards. No guarantee is made to resource thoroughness, statutory or regulatory compliance, and related media may depict situations that are not in compliance with OSHA and other safety requirements. It is the responsibility of educators/employers and their students/employees, or anybody using our resources, to comply fully with all pertinent OSHA, and any other, rules and regulations in any jurisdiction in which they learn/work.

M-SAMC will not be liable for any damages or other claims and demands arising out of the use of these educational resources. By using these resources, the user releases the Multi-State Advanced Manufacturing Consortium and participating educational institutions and their respective Boards, individual trustees, employees, contractors, and sub-contractors from any liability for injuries resulting from the use of the educational resources.

## **DOL DISCLAIMER:**

This product was funded by a grant awarded by the U.S. Department of Labor's Employment and Training Administration. The product was created by the grantee and does not necessarily reflect the official position of the U.S. Department of Labor. The Department of Labor makes no guarantees, warranties, or assurances of any kind, express or implied, with respect to such information, including any information on linked sites and including, but not limited to, accuracy of the information or its completeness, timeliness, usefulness, adequacy, continued availability, or ownership.

## **RELEVANCY REMINDER:**

M-SAMC resources reflect a shared understanding of grant partners at the time of development. In keeping with our industry and college partner requirements, our products are continuously improved. Updated versions of our work can be found here: <a href="http://www.msamc.org/resources.html">http://www.msamc.org/resources.html</a>.

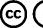

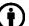